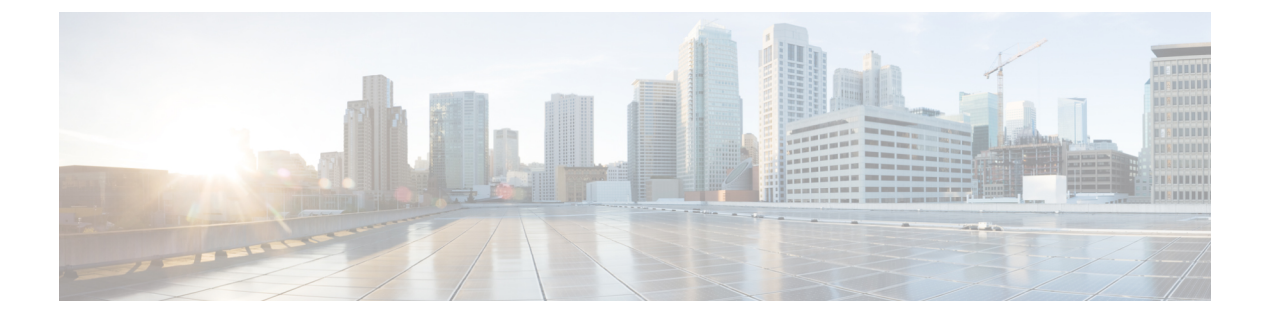

# **Cisco UCS Central** への **Cisco UCS** ドメイン の登録

- Cisco UCS [ドメインの登録](#page-0-0) (1 ページ)
- Cisco UCS Manager と Cisco UCS Central [間のポリシー解決](#page-1-0) (2 ページ)
- Cisco UCS Central への Cisco UCS [ドメインの登録](#page-2-0) (3 ページ)
- Cisco UCS Manager と Cisco UCS Central [間のポリシー解決の設定](#page-4-0) (5ページ)
- Cisco UCS Manager での Cisco UCS Central [登録プロパティの設定](#page-6-0) (7ページ)
- Cisco UCS Central からの Cisco UCS ドメイン [の登録解除](#page-8-0) (9ページ)

# <span id="page-0-0"></span>**Cisco UCS** ドメインの登録

データセンター内の Cisco UCS ドメイン の一部またはすべてを Cisco UCS Central が管理する よう設定できます。

Cisco UCS Central に Cisco UCS ドメイン を管理させる場合は、そのドメインを登録する必要が あります。登録するときには、Cisco UCS Central と Cisco UCS Manager で管理するポリシーと その他の設定の種類を選択する必要があります。Cisco UCS Central は、登録されているすべて の Cisco UCS ドメインについて、同じ種類のポリシーと設定を管理できます。また、登録され ている Cisco UCS ドメイン ごとに異なる設定を持つように選択することもできます。

Cisco UCS ドメイン を Cisco UCS Central に登録する前に以下のことを行います。

- Cisco UCS Manager と Cisco UCS Central の両方において NTP サーバと正しいタイム ゾー ンを設定し、それらが同期していることを確認します。Cisco UCS ドメインと Cisco UCS Central の日時が同期していないと、登録に失敗する可能性があります。
- Cisco UCS Central のホスト名または IP アドレスの入手
- Cisco UCS Central を導入したときに設定した共有秘密を入手します。

# <span id="page-1-0"></span>**Cisco UCS Manager** と **Cisco UCS Central** 間のポリシー解決

Cisco UCS Central に登録する各 Cisco UCS ドメインに対して、特定のポリシーや設定を管理す るアプリケーションを選択できます。このポリシー解決は、同じCisco UCSCentralに登録する すべての Cisco UCS ドメインで同じである必要はありません。

(注)

Cisco UCS ドメインを Cisco UCS Central から登録解除すると、開かれているセッションはすべ て終了します。

これらのポリシーおよび設定を解決するには、次のオプションを使用します。

- [Local]:ポリシーまたは設定は、Cisco UCS Manager によって決定および管理されます。
- [Global]:ポリシーまたは設定は、Cisco UCS Central によって決定および管理されます。

次の表に示すポリシーと設定は、Cisco UCS Manager または Cisco UCS Central のどちらで管理 するかを選択できます。

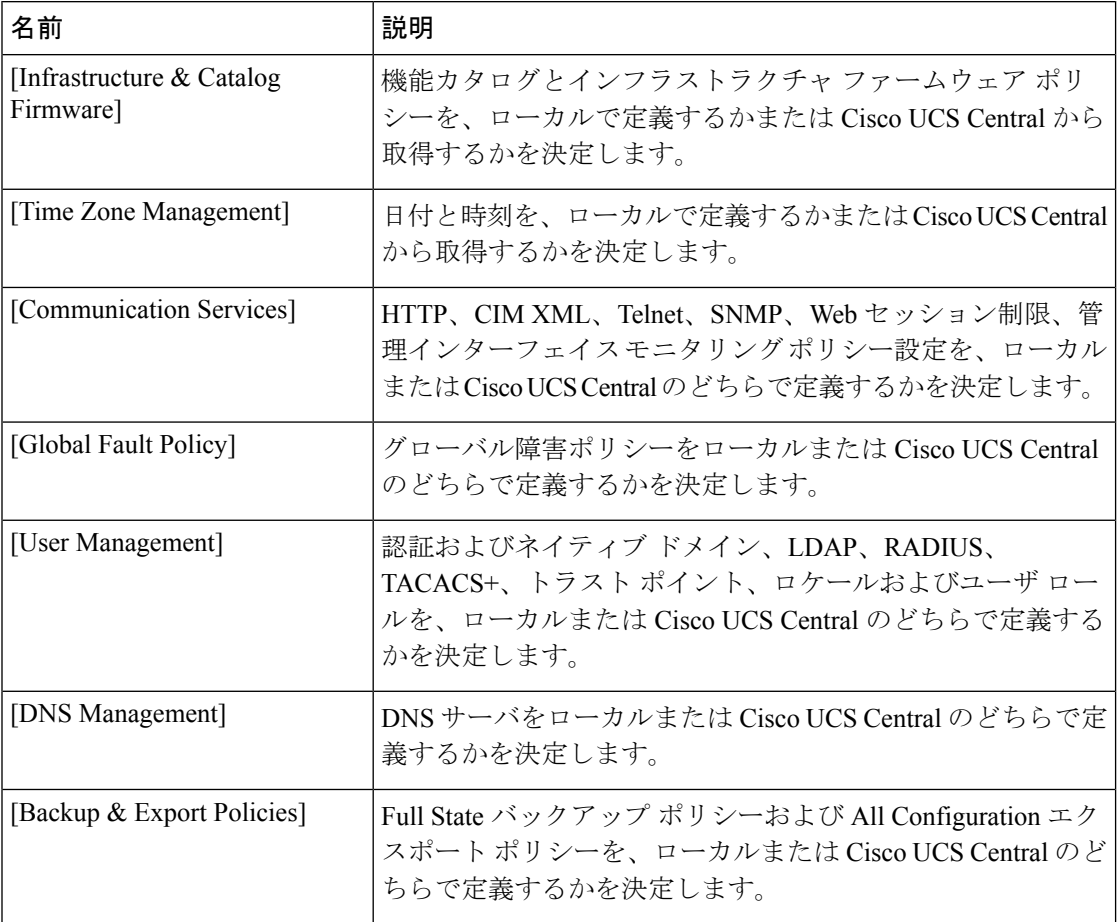

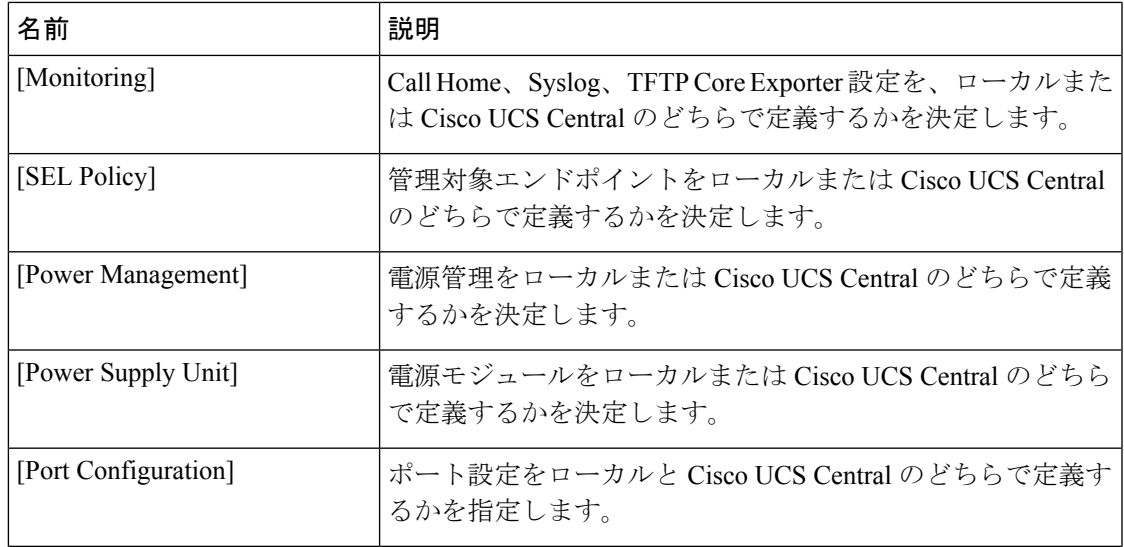

# <span id="page-2-0"></span>**Cisco UCS Central** への **Cisco UCS** ドメインの登録

## 始める前に

Cisco UCS Manager と Cisco UCS Central の両方において NTP サーバと正しいタイム ゾーンを 設定し、それらが同期していることを確認します。Cisco UCS ドメインと Cisco UCS Central の 日時が同期していないと、登録に失敗する可能性があります。

### 手順

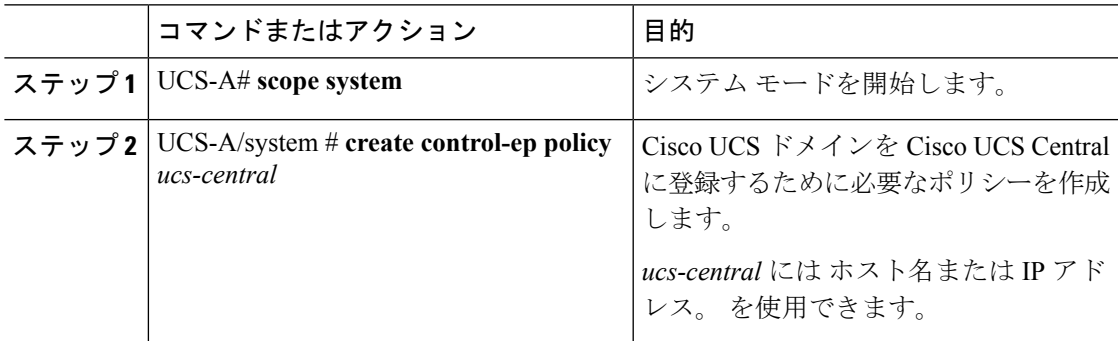

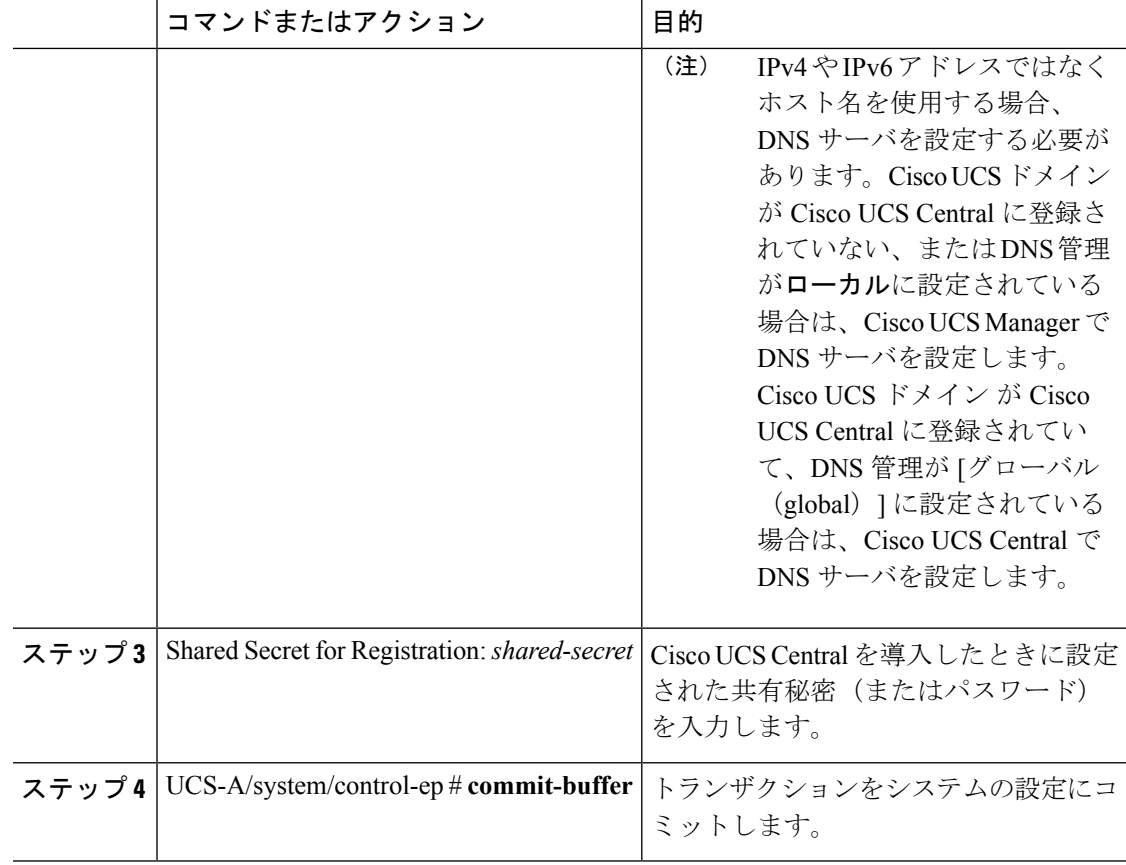

### 例

次に、Cisco UCS ドメイン を Cisco UCS Central に IP アドレス 209.165.200.233 で登録 し、トランザクションをコミットする例を示します。

```
UCS-A# scope system
UCS-A /system # create control-ep policy 209.165.200.233
Shared Secret for Registration: S3cretW0rd!
UCS-A /system/control-ep* # commit-buffer
UCS-A /system/control-ep #
```
## 次のタスク

Cisco UCS Manager と Cisco UCS Central 間のポリシー解決を設定します。

# <span id="page-4-0"></span>**Cisco UCS Manager** と **Cisco UCS Central** 間のポリシー解決 の設定

## 始める前に

ポリシー解決を設定する前に、Cisco UCS Central に Cisco UCS ドメインを登録する必要があり ます。

#### 手順

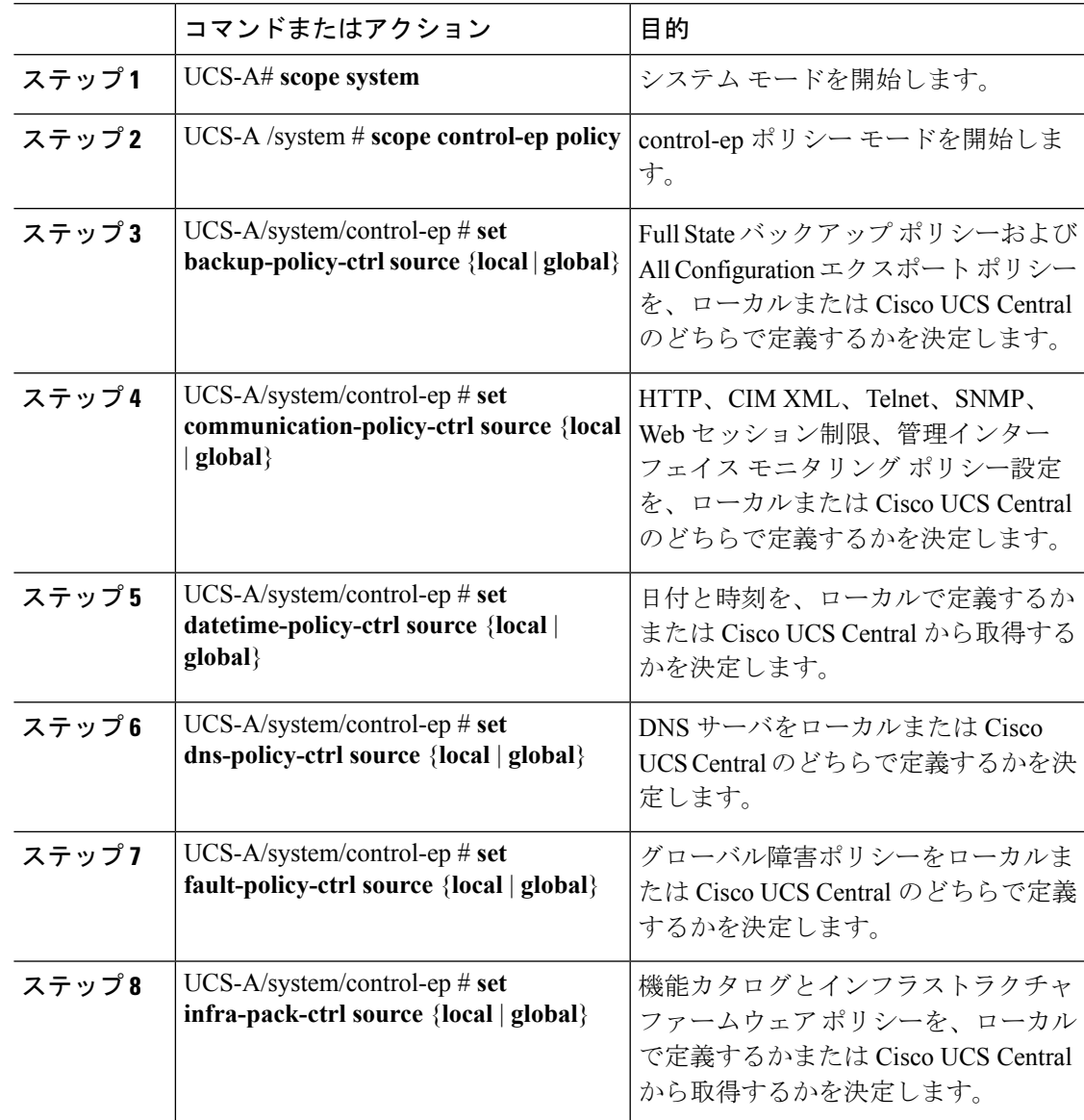

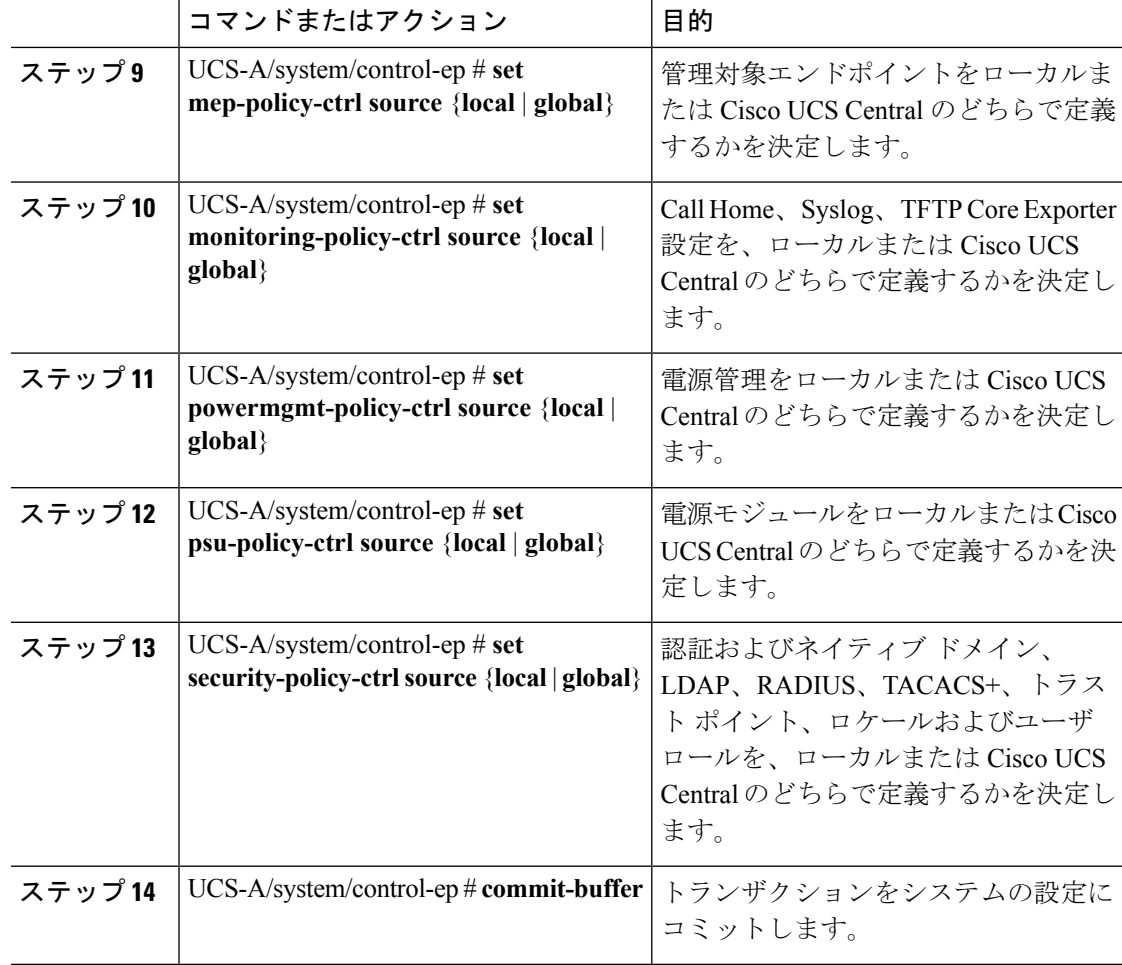

#### 例

次の例では、Cisco UCSCentralに登録されているCisco UCSドメインに対するポリシー 解決を設定し、トランザクションをコミットします。

#### UCS-A# **scope system**

```
UCS-A /system # scope control-ep policy
UCS-A /system/control-ep* # set backup-policy-ctrl source global
UCS-A /system/control-ep* # set communication-policy-ctrl source local
UCS-A /system/control-ep* # set datetime-policy-ctrl source global
UCS-A /system/control-ep* # set dns-policy-ctrl source global
UCS-A /system/control-ep* # set fault-policy-ctrl source global
UCS-A /system/control-ep* # set infra-pack-ctrl source global
UCS-A /system/control-ep* # set mep-policy-ctrl source global
UCS-A /system/control-ep* # set monitoring-policy-ctrl source global
UCS-A /system/control-ep* # set powermgmt-policy-ctrl source global
UCS-A /system/control-ep* # set psu-policy-ctrl source local
UCS-A /system/control-ep* # set security-policy-ctrl source global
UCS-A /system/control-ep* # commit-buffer
UCS-A /system/control-ep #
```
# <span id="page-6-0"></span>**Cisco UCS Manager** での **Cisco UCS Central** 登録プロパティ の設定

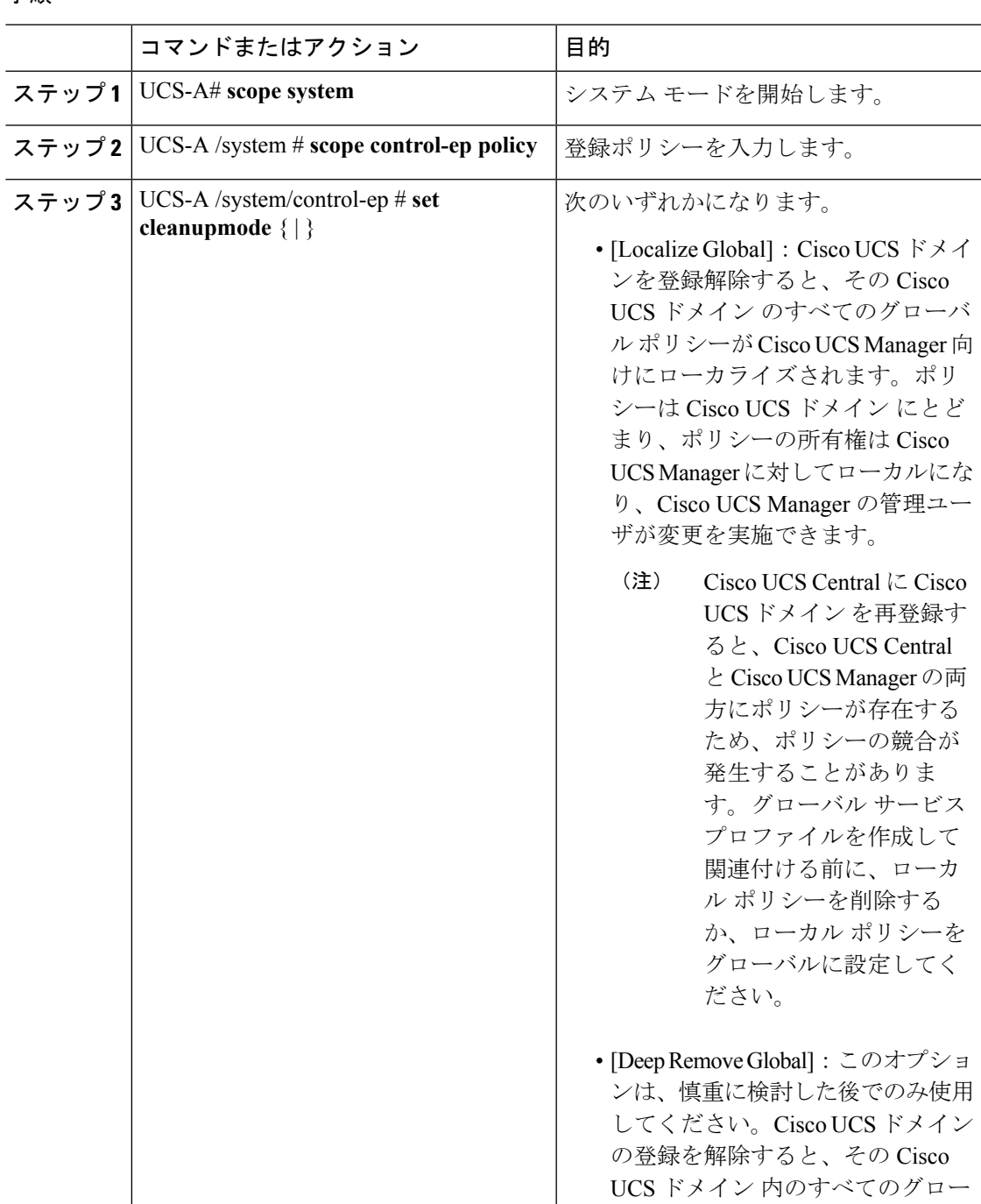

### 手順

I

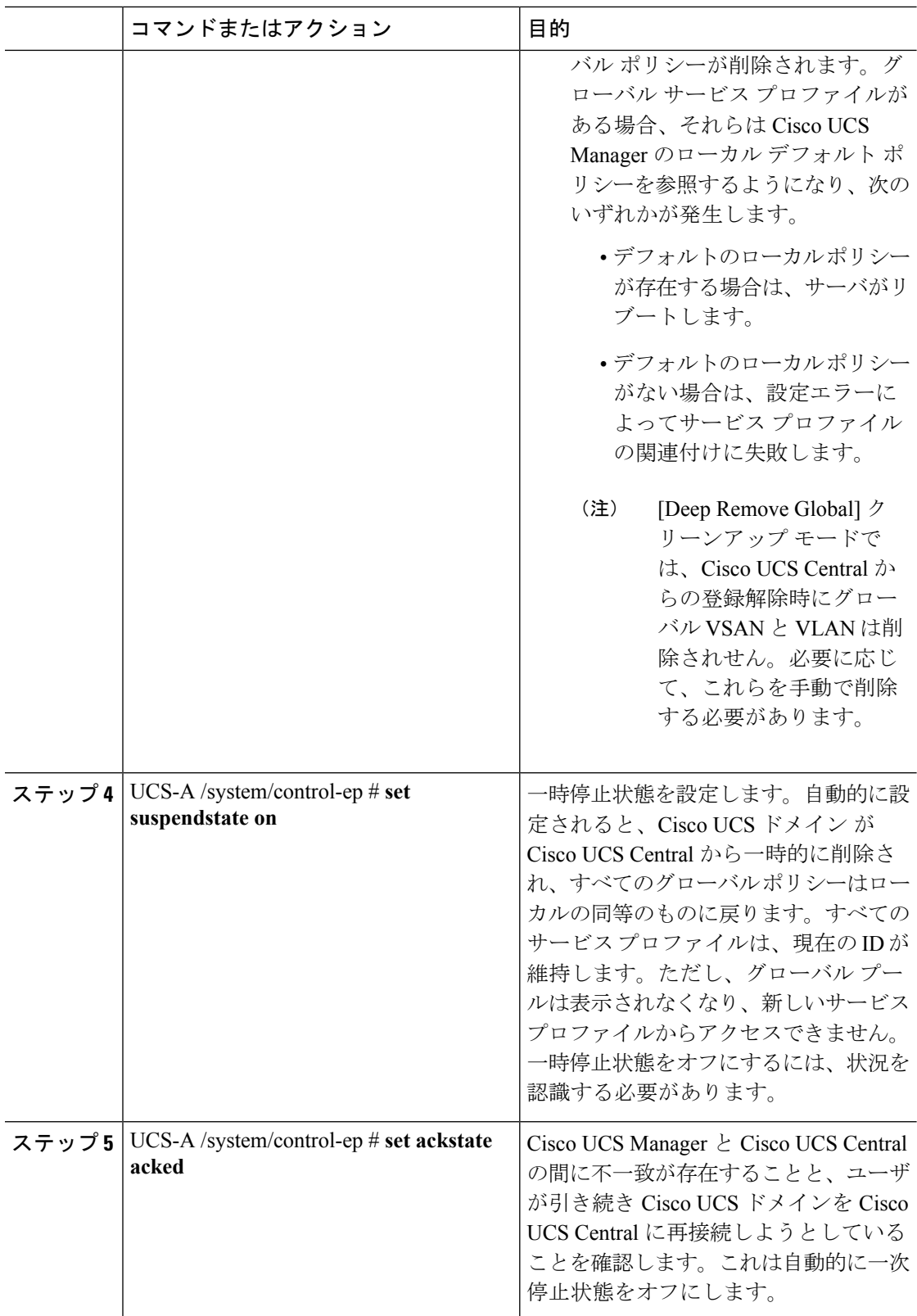

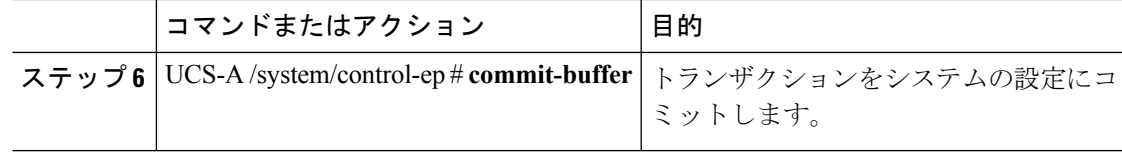

#### 例

次の例は、Cisco UCS Central 登録クリーンアップ モードを deep-remove-global に変更 して、トランザクションをコミットする方法を示しています。

```
UCS-A# scope system
UCS-A /system # scope control-ep policy
UCS-A /system/control-ep* # set cleanupmode deep-remove-global
UCS-A /system/control-ep* # commit-buffer
UCS-A /system/control-ep #
```
# <span id="page-8-0"></span>**Cisco UCS Central** からの **Cisco UCS** ドメイン の登録解除

Cisco UCS ドメイン から Cisco UCS Central を登録解除すると、それ以降 Cisco UCS Manager は グローバル ポリシーの更新を受信しません。

#### 手順

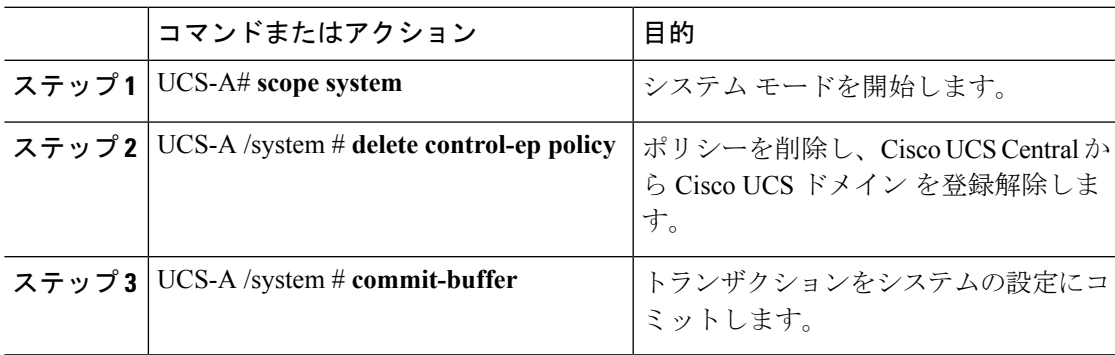

## 例

次に、Cisco UCS Central から Cisco UCS ドメイン の登録を解除し、トランザクション をコミットする例を示します。

```
UCS-A# scope system
UCS-A /system # delete control-ep policy
UCS-A /system* # commit-buffer
UCS-A /system #
```
I

**Cisco UCS Central** からの **Cisco UCS** ドメイン の登録解除